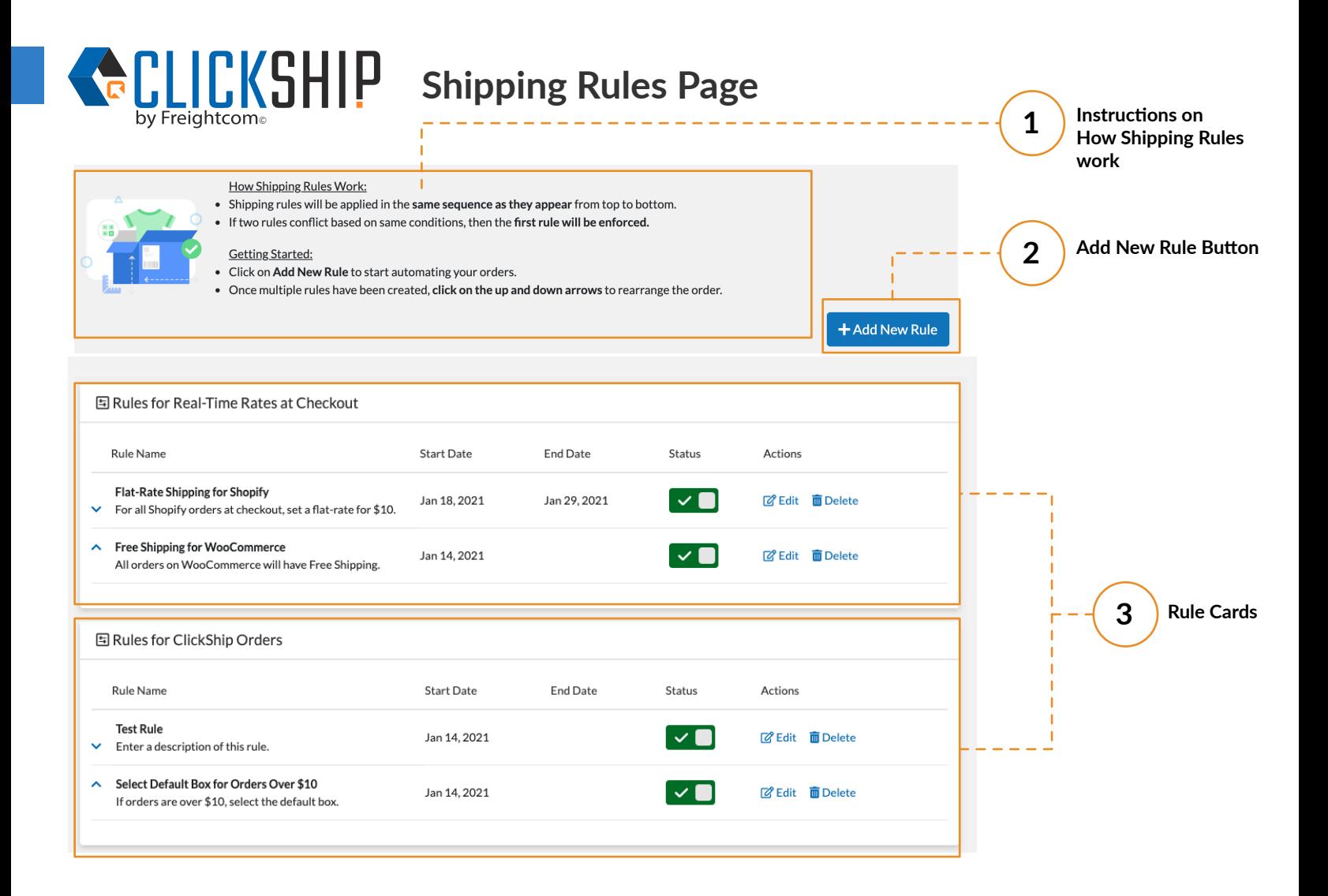

**1**

# **Instructions on Shipping Rules**

Explanation of How Shipping Rules Work and Setup

# **How Shipping Rules Work:**

- Shipping rules will be applied in the same sequence as they appear from top to bottom.
- If two rules conflict based on same conditions, then the first rule will be enforced.

# **Getting Started:**

- Click on Add New Rule to start automating your orders.

- Once multiple rules have been created, click on the up and down arrows to rearrange the order.

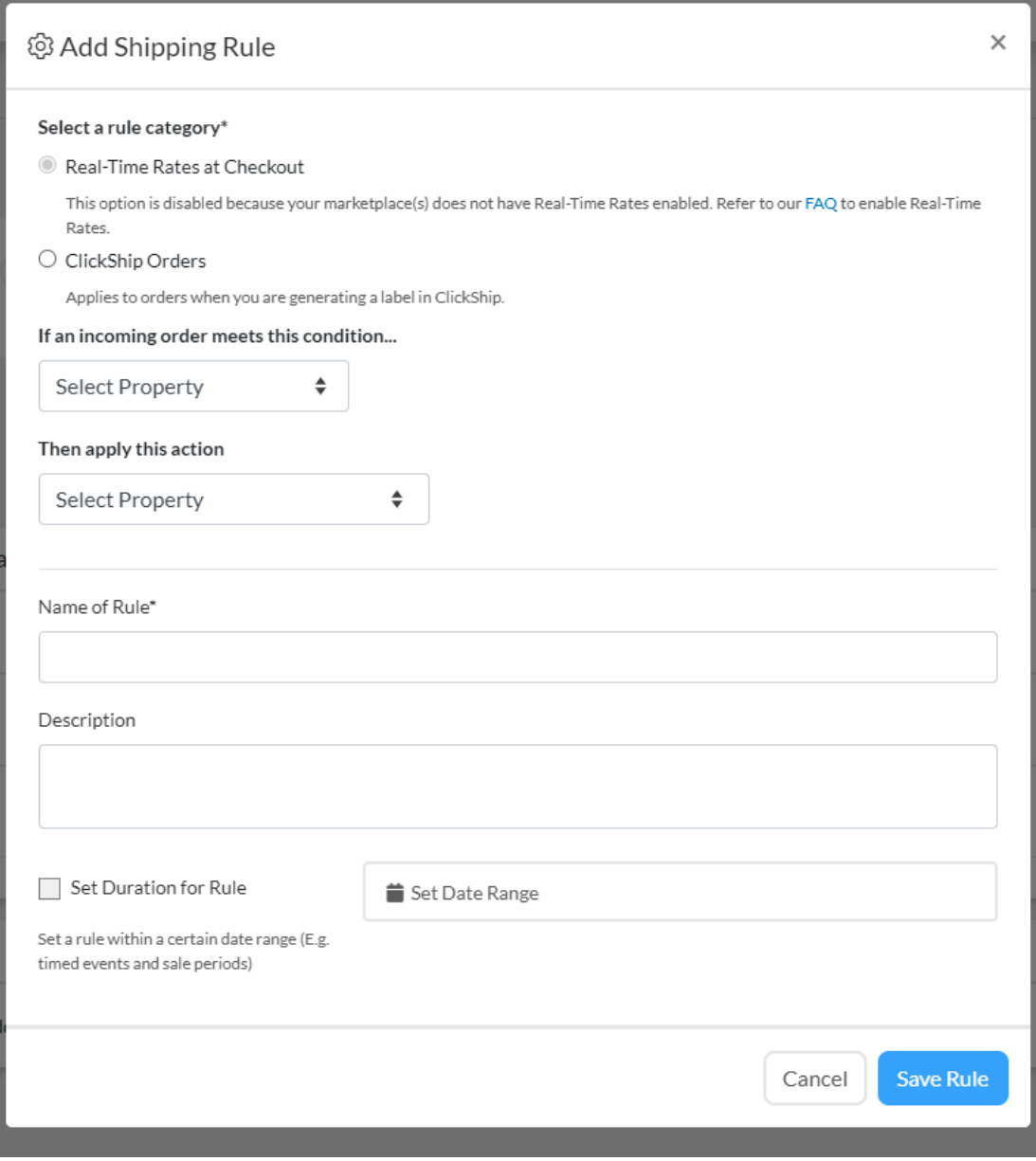

When creating rules, there are **two categories:**

#### **1) Real-Time Rates at Checkout**

Applies to real-time shipping rates that the buyers see at your marketplace. (Only applicable to Shopify, WooCommerce and Magento 2 stores).

Note: This option will be disabled if:

- the user does not have a Shopify, WooCommerce or Magento 2 store
- the user does not have Real-Time Rates enables for any one of their stores

#### **2) ClickShip Orders**

Applies to orders when you are generating a label in ClickShip.

**2**

Here is the list of rules that are applicable for each category:

### **Real-Time Rates at Checkout**

# **If an incoming order meets these conditions:**

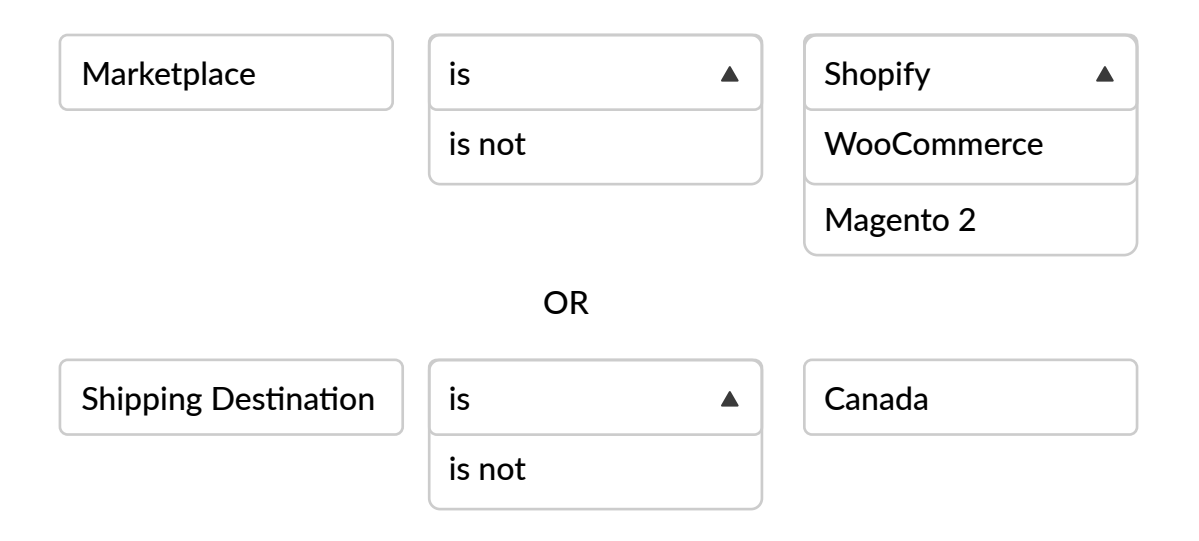

# **Then apply one of these actions:**

Select Flat-Rate Shipping Cost as...

Insert Value Here

OR

Set Shipping Cost as Free

### **ClickShip Orders**

# **If an incoming order meets these conditions:**

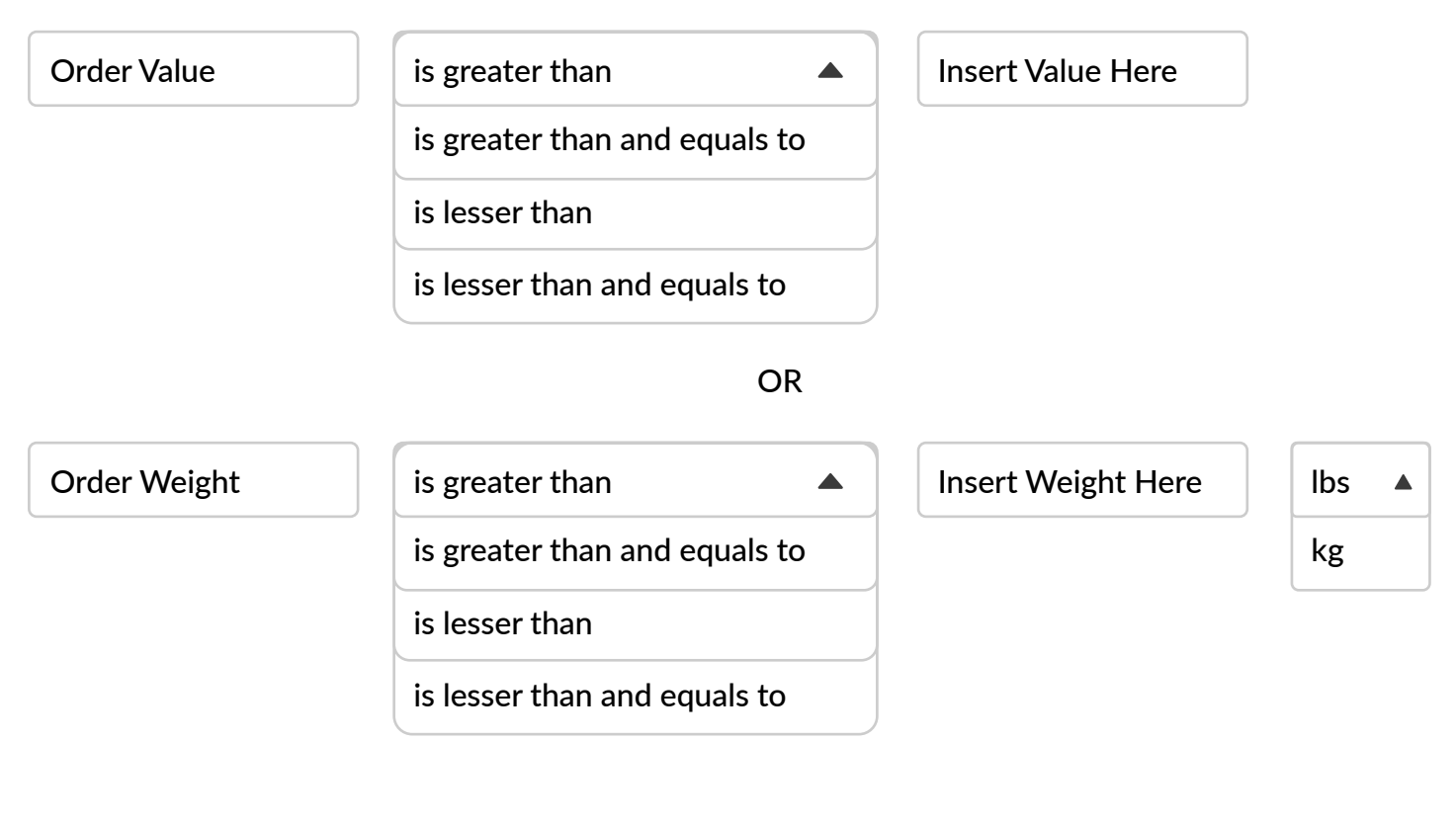

OR

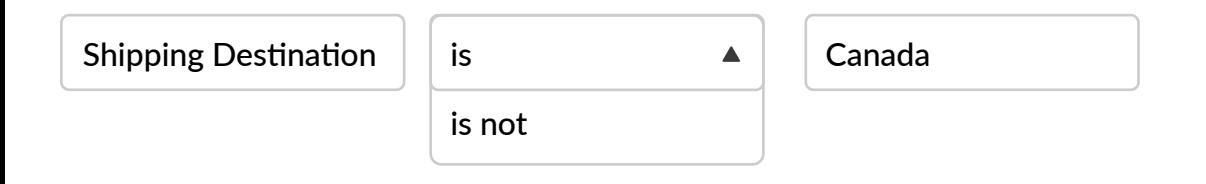

# **Then apply one of these actions:**

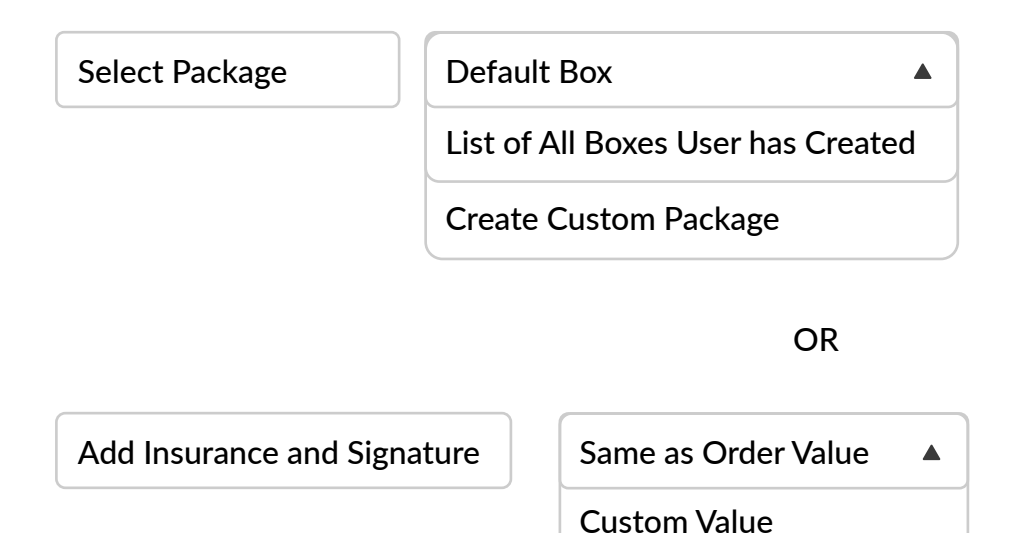

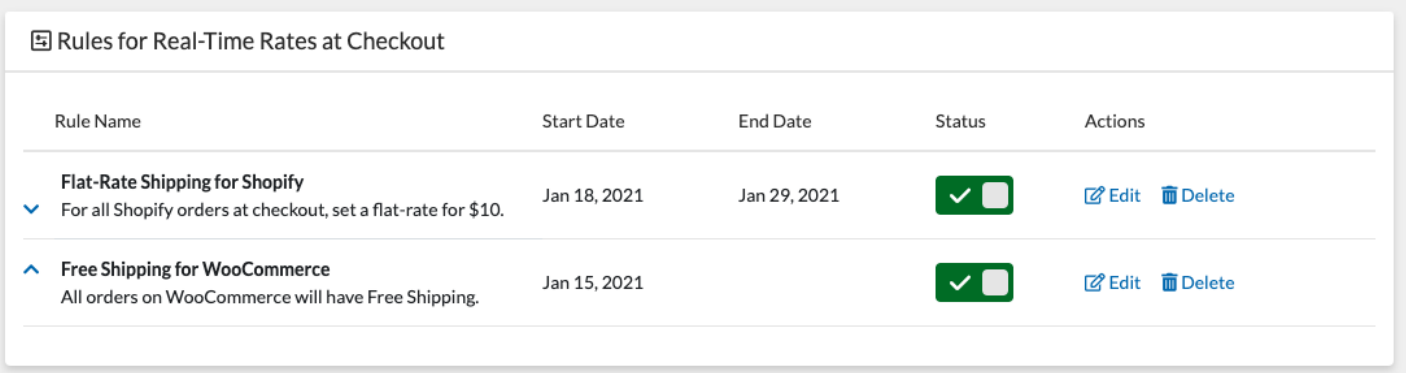

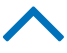

Up arrow will move the rule one row above

Down arrow will move the rule one row below

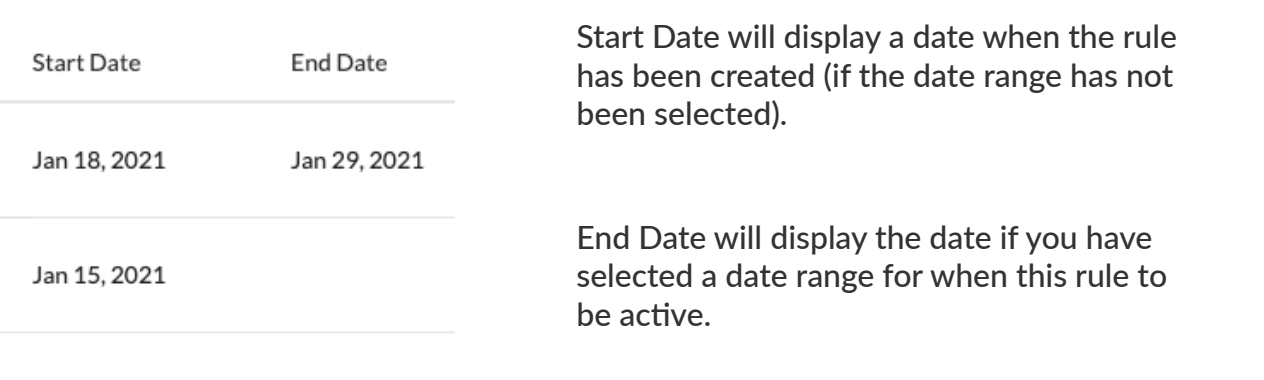

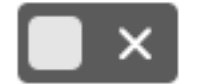

Enable or disable a rule with this toggle.

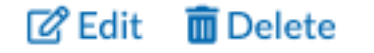

Edit an existing rule's details:

- Rule condition
- Name of Rule
- Description
- Date Range

You cannot switch the rule category from Real-Time Rates to ClickShip orders or vice versa.

**3**